# {TikZ-Feynman}

# Feynman diagrams with TikZ

Version 1.0.0 19th January 2016

by Joshua Ellis

ARC Centre of Excellence for Particle Physics at the Terascale School of Physics, The University of Melbourne VIC 3010, Australia

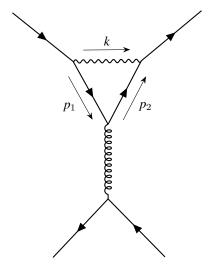

```
\feynmandiagram [large, vertical=e to f] {
   a -- [fermion] b -- [photon, momentum=\(k\)] c -- [fermion] d,
   b -- [fermion, momentum'=\(p_{1}\)] e -- [fermion, momentum'=\(p_{2}\)] c,
   e -- [gluon] f,
   h -- [fermion] f -- [fermion] i;
};
```

| Contents |              |                     |   |            | 2.4 | When the Algorithm Isn't Enough |     |
|----------|--------------|---------------------|---|------------|-----|---------------------------------|-----|
|          |              |                     |   | 3          | Doo | CUMENTATION                     | 8   |
| I        | Introduction |                     | I |            |     | C 1 c2 F                        | ,   |
| 2        | Tut          | TORIAL              |   |            | 3.1 | 3.1 Commands & Environments     |     |
|          | <b>2.</b> I  | Loading the Package | 3 |            | 3.2 | Keys & Styles                   | 9   |
|          | 2.2          | A First Diagram     |   | 4 Examples |     | MPLES                           | 2.2 |
|          | 2.3          | Adding Styles       | 4 | In         | DEX |                                 | 28  |

## **I** Introduction

TikZ-Feynman provides a new way to draw Feynman diagrams in LATEX that does not rely on external programs and uses a clear extensible syntax.

Feynman diagrams provide a description of interactions of subatomic particles in a form that is clearer and more succinct than the corresponding mathematical description. They were introduced by Feynman and first appear in his paper 'Space-Time Approach to Quantum Electrodynamics' [1]. Since then, LETEX has become widely used to type-set scientific papers and currently, two leading methods of drawing Feynman diagrams in LETEX are feynMF/feynMP [2] and AxoDraw [3], with the latter also featuring a GUI front-end called JaxoDraw [4, 5].

Both feynMF/feynMP and AxoDraw have quite complicated syntax. As an example, the code to generate an  $\ell\ell \to \ell\ell$  scattering Feynman diagram in each package is:

```
AxoDraw
                                                                             TikZ-Feynman
                                        feynMF/feynMP
\begin{picture}
                                         \begin{fmfchar*}(40,30)
                                                                              \feynmandiagram [horizontal=a to b] {
\ArrowLine(190,270)(160,300)
                                         \fmfpen{thick}
                                                                                il -- [fermion] a -- [fermion] i2.
\ArrowLine(160,240)(190,270)
                                         \fmfleft{i1,i2}
                                                                                a -- [photon] b,
\ArrowLine(270,300)(240,270)
                                                                                f1 -- [fermion] b -- [fermion] f2,
                                         \fmfright{o1,o2}
\ArrowLine(240,270)(270,240)
                                         \verb| fmf{fermion}{i1,v1,o1}| \\
\Photon(190,270)(240,270){4}{4.5}
                                         \fint{fmf{fermion}{i2,v2,o2}}
\Vertex(190,270){1.5}
                                         \fmf{photon.label=$q$}{v1.v2}
\Vertex(240,270){1.5}
                                         \footnotemark \fmfdot{v1, v2}
\end{picture}
                                         \end{fmfchar*}
```

The learning curves for both AxoDraw and feynMF/feynMP are quite steep, and although this is partly resolved by using JaxoDraw, this requires an external program. In addition, the creation of Feynman diagrams in feynMF/feynMP requires further processing outside of LATEX.

TikZ-Feynman on the other hand uses a clear syntax and delegates the positioning of vertices to algorithms originally developed by Hu [6], and Peter and Kozo [7], both of which were implemented into TikZ by Pohlmann [8]. Since TikZ-Feynman is built on TikZ, users can harness the power and extensibilty of TikZ [9] making it easy to extend to accommodate individual needs. In order to produce more complicated diagrams, relative or absolute positioning of vertices can also be used in TikZ-Feynman so that any diagram can be generated with relative ease.

TikZ-Feynman is made available through the Comprehensive TEX Archive Network (CTAN)<sup>1</sup> and can also be downloaded from the project page<sup>2</sup>. The project is open source and contributions are welcome. The management of bugs and feature requests is done at Github<sup>3</sup>.

TikZ-Feynman's versioning will approximately follow semantic versioning. This means that changes in the third number (1.0.0 to 1.0.1) will consist of bug fixes and very minor changes but they should not change the output otherwise<sup>4</sup>. Changes in the second number (1.0.0 to 1.1.0) will consist of new features but everything should be backwards compatible. Finally, changes in the first number (1.0.0 to 2.0.0) indicates a major change in the package and code written for 1.0.0 is not guaranteed to work on 2.0.0. The intended version of this package to use should be indicated in the preamble with \tikzfeynmanset{compat=x.y.z} so the user may be informed of any discrepancy. If needed, earlier versions may be downloaded from the project page<sup>5</sup>.

#### LICENCE

This *documentation* may be redistributed and/or modified under the terms of the GNU General Public License as published by the Free Software Foundation, either version 3 of the License, or (at your option) any later version.

```
Ihttps://ctan.org/pkg/tikz-feynman
```

<sup>&</sup>lt;sup>2</sup>http://www.jpellis.me/projects/tikz-feynman

<sup>3</sup>https://github.com/JP-Ellis/tikz-feynman

<sup>&</sup>lt;sup>4</sup>That is, with the exception of the bug that they are fixing.

http://www.jpellis.me/projects/tikz-feynman

The *code of this package* may be distributed and/or modified under the conditions of the LATEX Project Public License, either version 1.3 of this license or (at your option) any later version.

This work has the LPPL maintenance status 'maintained'.

The Current Maintainer of this work is Joshua Ellis.

This package is distributed in the hope that it will be useful, but without any warranty; without even the implied warranty of merchantability or fitness for a particular purpose.

#### ACKNOWLEDGEMENTS

The original proof-of-concept for using TikZ to draw Feynman diagrams was done by the user 'Jake' on the TEX StackExchange. His original answer can be viewed at: http://tex.stackexchange.com/a/87395/26980.

I must also thank all the people who have used the development versions of TikZ-Feynman and offered suggestions to improve it and found bugs for me to fix.

## 2 Tutorial

#### 2.1 LOADING THE PACKAGE

After installing the package, the TikZ-Feynman package can be loaded with \usepackage{tikz-feynman} in the preamble. It is recommend that you also place \tikzfeynmanset{compat=1.0.0} in the preamble to ensure that a new versions of TikZ-Feynman do not produce any undesirable changes without warning.

#### 2.2 A FIRST DIAGRAM

Feynman diagrams can be declared with the \feynmandiagram command. It is analogous to the \tikz command from TikZ and requires a final semi-colon (;) to finish the environment. For example, a simple s-channel diagram is:

```
\feynmandiagram [horizontal=a to b] {
    i1 -- [fermion] a -- [fermion] i2,
    a -- [photon] b,
    f1 -- [fermion] b -- [fermion] f2,
};
```

Let's go through this example line by line:

LINE I \feynmandiagram introduces the Feynman diagram and allows for optional arguments to be given in the brackets [\langle options \rangle]. In this instance, \( \text{horizontal} = a \) to borients the algorithm outputs such that the line through vertices a and b is horizontal.

Line 2 The left fermion line is drawn by declaring three vertices (i1, a and i2) and connecting them with edges --Just like the \feynmandiagram command above, each edge also take optional arguments specified in brackets
[options]. In this instance, we want these edges to have arrows to indicate that they are fermion lines, so we add the fermion style to them.

As you will see later on, optional arguments can also be given to the vertices in exactly the same way.

Line 3 This edge connects vertices a and b with an edge styled as a photon. Since there is already a vertex labelled a, the algorithm will connect it to a new vertex labeled b.

Line 4 This line is analogous to line 2 and introduces two new vertices, f1 and f2. It re-uses the previously labelled b vertex.

LINE 5 Finish the declaration of the Feynman diagram. The final semi-colon (;) is important.

The name given to each vertex in the graph does not matter. So in this example, i1, i2 denote the initial particles; f1, f2 denotes the final particles; and a, b are the end points of the propagator. The only important aspect is that what we called a in line 2 is also a in line 3 so that the underlying algorithm treats them as the same vertex.

The order in which vertices are declared does not matter as the default algorithm re-arranges everything<sup>t</sup>. For example, one might prefer to draw the fermion lines all at once, as with the following example (note also that the way we named vertices is completely different):

<sup>&#</sup>x27;It is possible for the algorithm to get a litte confused in some circumstances, but these cases should be rather rare. For some algorithms (such as the layered layout), the order in which vertices are introduces *does* matter. This is documented in section 3.2.2.

```
\feynmandiagram [horizontal=f2 to f3] {
  f1 -- [fermion] f2 -- [fermion] f3 -- [fermion] f4,
  f2 -- [photon] p1,
  f3 -- [photon] p2,
};
```

### 2.3 Adding Styles

So far, the examples have only used the photon and fermion styles. The TikZ-Feynman package comes with quite a few extra styles for edges and vertices which are all documented over in section 3. As an example, it is possible to add momentum arrows with momentum= $\langle text \rangle$ , and in the case of end vertices, the particle can be labelled with particle= $\langle text \rangle$ . As an example, we take the generic s-channel diagram from section 2.2 and make it a  $e^+e^- \to \mu^+\mu^-$  diagram:

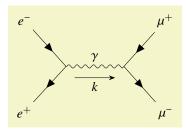

```
\feynmandiagram [horizontal=a to b] {
  i1 [particle=\(e^{-}\)] -- [fermion] a -- [fermion] i2 [particle=\(e^{+}\)],
  a -- [photon, edge label=\(\gamma\), momentum'=\(k\)] b,
  f1 [particle=\(\mu^{+}\)] -- [fermion] b -- [fermion] f2 [particle=\(\mu^{-}\)],
};
```

In addition to the style keys documented below, style keys from TikZ can be used as well:

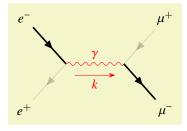

```
\feynmandiagram [horizontal=a to b] {
  i1 [particle=\(e^{-}\)] -- [fermion, very thick] a -- [fermion, opacity=0.2] i2 [particle=\(e^{+}\)],
  a -- [red, photon, edge label=\(\gamma\), momentum'={[arrow style=red]\(k\)}] b,
  f1 [particle=\(\mu^{+}\)] -- [fermion, opacity=0.2] b -- [fermion, very thick] f2 [particle=\(\mu^{-}\)],
};
```

For a list of all the various styles that TikZ provides, have a look at the TikZ manual; it is extremely thorough and provides many usage examples.

#### 2.4 When the Algorithm Isn't Enough

By default, the \feynmandiagram and \diagram commands use the spring layout algorithm to place all the edges. The spring layout algorithm attempts to 'spread out' the diagram as much as possible which—for most simpler diagrams—gives a satisfactory result; however in some cases, this does not produce the best diagram and this section will look at alternatives. There are three main alternatives:

ADD INVISIBLE EDGES While still using the default algorithm, it is possible to force certain vertices to be closer together by adding extra edges and making them invisible through draw=none. The algorithm will treat these extra edges in the same way, but they are simply not drawn at the end;

USE A DIFFERENT ALGORITHM In some circumstances, other algorithms may be better suited. Some of the other graph layout algorithms are listed in section 3.2.2, and an exhaustive list of all algorithms and their parameters is given in the TikZ manual;

Manual placement As a last resort, very complicated or unusual diagrams will require each vertex to be manually placed.

#### 2.4.1 INVISIBLE EDGES

The underlying algorithm treats all edges in exactly the same way when calculating where to place all the vertices, and the actual drawing of the diagram (after the placements have been calculated) is done separately. Consequently, it is possible to add edges to the algorithm, but prevent them from being drawn by adding draw=none to the edge style.

This is particularly useful if you want to ensure that the initial or final states remain closer together than they would have otherwise as illustrated in the following example (note that opacity=0.2 is used instead of draw=none to illustrate where exactly the edge is located).

```
\pi^0 ----\gamma
```

```
% No invisible to keep the two photons together
\feynmandiagram [small, horizontal=a to t1] {
   a [particle=\(\pi^{0}\)] -- [scalar] t1 -- t2 -- t3 -- t1,
   t2 -- [photon] p1 [particle=\(\gamma\)],
   t3 -- [photon] p2 [particle=\(\gamma\)],
};
```

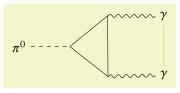

```
% Invisible edge ensures photons are parallel
\feynmandiagram [small, horizontal=a to t1] {
    a [particle=\(\pi^{0}\)] -- [scalar] t1 -- t2 -- t3 -- t1,
    t2 -- [photon] p1 [particle=\(\gamma\)],
    t3 -- [photon] p2 [particle=\(\gamma\)],
    p1 -- [opacity=0.2] p2,
};
```

<sup>&</sup>lt;sup>1</sup>For more details on this layout and any other graph layouts available, see section 3.2.2

#### 2.4.2 ALTERNATIVE ALGORITHMS

The graph drawing library from TikZ has several different algorithms to position the vertices By default, \diagram and \feynmandiagram use the spring layout algorithm to place the vertices. The spring layout attempts to spread everything out as much as possible which, in most cases, gives a nice diagram; however, there are certain cases where this does not work. A good example where the spring layout doesn't work are decays where we have the decaying particle on the left and all the daughter particles on the right.

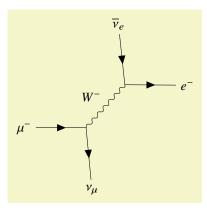

```
% Using the default spring layout
\feynmandiagram [horizontal=a to b] {
   a [particle=\(\mu^{-}\)] -- [fermion] b -- [fermion] f1 [particle=\(\mu_{\mu}\)],
   b -- [boson, edge label=\(\w^{-}\)] c,
   f2 [particle=\(\overline \nu_{e}\)] -- [fermion] c -- [fermion] f3 [particle=\(e^{-}\)],
};
```

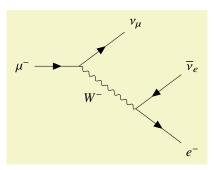

```
% Using the layered layout
\feynmandiagram [layered layout, horizontal=a to b] {
   a [particle=\(\mu^{-}\)] -- [fermion] b -- [fermion] f1 [particle=\(\nu_{\mu}\)],
   b -- [boson, edge label'=\(\w^{-}\)] c,
   c -- [anti fermion] f2 [particle=\(\overline \nu_{e}\)],
   c -- [fermion] f3 [particle=\(\e^{-}\)],
};
```

You may notice that in addition to adding the layered layout style to \feynmandiagram, we also changed the order in which we specify the vertices. This is because the layered layout algorithm does pay attention to the order in which vertices are declared (unlike the default spring layout); as a result, c--f2, c--f3 has a different meaning to f2--c--f3. In the former case, f2 and f3 are both on the layer below c as desired; whilst the latter case places f2 on the layer above c (that, the same layer as where the  $W^-$  originates).

 $<sup>^{\</sup>rm I} See$  section 3.2.2 for some alternative algorithms.

#### 2.4.3 MANUAL PLACEMENT

In more complicated diagrams, it is quite likely that none of the algorithms work, no matter how many invisible edges are added. In such cases, the vertices have to be placed manually. TikZ-Feynman allows for vertices to be manually placed by using the \vertex command.

The <u>\vertex</u> command is available only within the <u>feynman</u> environment (which itself is only available inside a tikzpicture). The feynman environment loads all the relevant styles from TikZ-Feynman and declares additional TikZ-Feynman-specific commands such as \vertex and \diagram. This is inspired from PGFPlots and its use of the axis environment.

The \vertex command is very much analogous to the \node command from TikZ, with the notable exception that the vertex contents are optional; that is, you need not have  $\{\langle text \rangle\}$  at the end. In the case where  $\{\}$  is specified, the vertex automatically is given the particle style, and otherwise it is a usual (zero-sized) vertex.

To specify where the vertices go, it is possible to give explicit coordinates though it is probably easiest to use the positioning library from TikZ which allows vertices to be placed relative to existing vertices. By using relative placements, it is possible to easily tweak one part of the graph and everything will adjust accordingly—the alternative being to manually adjust the coordinates of every affected vertex.

Finally, once all the vertices have been specified, the \diagram\* command is used to specify all the edges. This works in much the same way as \diagram (and also \feynmandiagram), except that it uses an very basic algorithm to place new nodes and allows existing (named) nodes to be included. In order to refer to an existing node, the node must be given in parentheses.

This whole process of specifying the nodes and then drawing the edges between them is shown below for the muon decay:

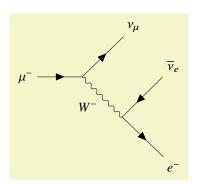

```
\begin{feynman}
  \vertex (a) {\(\mu^{-}\\);
  \vertex [right=of a] (b);
  \vertex [above right=of b] (f1) {\(\nu_{\mu}\\);
  \vertex [below right=of b] (c);
  \vertex [above right=of c] (f2) {\(\overline \nu_{e}\\);
  \vertex [above right=of c] (f3) {\(\e^{-}\\);
  \vertex [below right=of c] (f3) {\(\e^{-}\\);

  \diagram* {
      (a) -- [fermion] (b) -- [fermion] (f1),
      (b) -- [boson, edge label'=\(\w^{-}\\)] (c),
      (c) -- [anti fermion] (f2),
      (c) -- [fermion] (f3),
      };
  \end{feynman}
  \end{tikzpicture}
```

<sup>&</sup>lt;sup>1</sup>The TikZ manual has some extensive documentation explaining how to use the positioning library.

# 3 Documentation

#### 3.1 Commands & Environments

#### \tikzfeynmanset{\langle options\rangle}

This command will process  $\langle options \rangle$  using \pgfkeys with the default path set to /tikzfeynman. Typically,  $\langle options \rangle$  will be a comma-separated list of the form  $\langle key \rangle = \langle value \rangle$ , though the full power of the mechanism behind \pgfkeys can be used (see the TikZ manual for a complete description).

Typically, this is used in the preamble of the document to add or change certain keys for the whole document.

```
feynmandiagram[\langle TikZ \ options \rangle][\langle diagram \ options \rangle]\{\langle diagram \ instructions \rangle\}
```

This commands creates a {tikzpicture} and {feynman} environment, and places a \diagram inside with the provided \diagram instruction\. Please refer to the documentation for \diagram for the \diagram instruction\ syntax.

The optional arguments specified in \(\text{tikz options}\) are passed on to the \(\text{tikzpicture}\), and the \(\text{diagram options}\) are passed on to \(\text{diagram}\). If only one optional argument is given, then the optional arguments are given to both. A single optional argument will usually suffice as most keys are recognized by both commands; however, in the event that a key is not recognized, both options are provided.

```
\begin{feynman}[⟨options⟩]
   ⟨environment contents⟩
\end{feynman}
```

The  $\{feynman\}$  environment is where all the drawing of Feynman diagrams takes place. It makes all the TikZ-Feynman styles available and defines commands such as  $\ensuremath{\mathsf{Vertex}}$  and  $\ensuremath{\mathsf{Vdiagram}}$  which are otherwise unavailable outside of this environment. The  $\{feynman\}$  environment is only accessible within the  $\{tikzpicture\}$  environment.

Options which are passed in  $\langle options \rangle$  apply for the whole environment in the same way that the {scope} environment work in TikZ.

```
\vertex[\langle options \rangle] (\langle name \rangle)  at (\langle coordinate \rangle)  {\langle contents \rangle};
```

Defines a new vertex with the provided  $\langle name \rangle$ . If  $\langle contents \rangle$  is not provided, the resulting vertex will have zero size. On the other hand, if  $\langle contents \rangle$  is provided, the particle= $\langle contents \rangle$  style is applied. Additional styles can be applied to the vertex through  $\langle options \rangle$ .

The final semicolon (;) is vital for this command since without it, the LaTeX engine will not know when the \vertex command ends. Additionally, this command *cannot* be chained like one can do with the inbuilt TikZ commands.

This command is only available with the {feynman} environment.

```
\displaystyle \frac{\langle options \rangle}{\langle diagram\ instructions \rangle}
```

Begins a new diagram using the <u>spring layout</u>. Keys passed through  $\langle options \rangle$  can include general TikZ keys, graph-specific keys and any applicable TikZ-Feynman keys too. Other algorithms (such as tree layout) can be passed through  $\langle options \rangle$  and that will override the <u>spring layout</u>.

The syntax for the  $\langle diagram\ instructions \rangle$  is thoroughly described in the TikZ manual, but in the context of this package, it will usually suffice to know the following:

• Vertices within the graph are specified with no delimiters (i.e. no parenthesis, no brackets) and only require spaces around either side. In order to refer to a vertex defined outside of the \diagram command, its name must be given in parenthesis: (\(\lamble)\). Note that in order to refer to external

vertices, one must use \diagram\* as most algorithms (including the default spring layout) are incompatible with vertices defined outside of the algorithm.

When a vertex name is used multiple times, the underlying algorithm will consider them to be the same vertex and introduces additional edges.

Options can be given to the vertex in brackets after the name: \( name \) [\( options \)]. For vertices defined outside of the \\( \diagram \) command, these options should be specified when the vertex is first declared.

- The edges between each pair of vertices is specified with --, and these can be chained together: a -- b -- c. In order to pass a style to the edge, it is specified in brackets after the dashed: -- [\( \text{options} \) \)]. For example, to make on edge red, one would use -- [red].
- A comma (,)—or equivalently a semicolon (;)—specifies the end of a sequence of edges and vertices and allows for another sequence to be started. So a -- b, c -- d will create two disconnected edges.
- Subgroups (aking to scopes in TikZ) are specified with braces: {[\(\lambda\) ptions\)]\(\lambda\) diagram instructions\)}. This can be quite useful when a lot of edges or nodes share a common style. For example, one could use {[edges={fermion}] a -- b -- c, x -- y -- z} and every edge will have the fermion style applied automatically.

Another useful feature of subgroups is that an edge to a group will create an edge to each vertex in that subgroup as shown below. The example also shows how they can be nested which in some cases (such as with a layered layout) can be extremely useful.

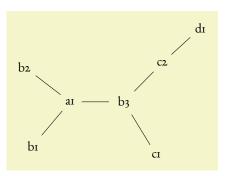

```
\feynmandiagram [nodes=circle, horizontal=a1 to b3] {
    a1 -- {b1, b2, b3 -- {c1, c2 -- d1}}}
};
```

 $\diagram^*[\langle options \rangle] \{\langle diagram\ instructions \rangle\}$ 

Same as \diagram, but instead of using the spring layout algorithm to place the vertices, this uses the most basic algorithm. This basic algorithm in most cases will not produce a satisfactory diagram, but is intended to be used with vertices are declared and positioned outside of the \diagram\* command. Essentially, \diagram\* should be used only to connect existing vertices.

#### 3.2 Keys & Styles

The various styles and options that allow the Feynman diagrams to be customized are defined in what TikZ calls keys. The documentation includes all keys which are defined within TikZ-Feynman which all begin with the prefix /tikzfeynman. In addition, a few of the keys from TikZ itself which are particularly useful to TikZ-Feynman are documented and these are prefixed with /tikz or /graph drawing. Please refer to the TikZ manual for a more in thorough documentation of the TikZ keys.

If you wish to modify the default TikZ-Feynman styles, the best way to do this is to use  $\langle key \rangle /$  append style={...}. For example, to make every diagram red except for small diagrams which remain black, one would add to the preamble:

```
\tikzfeynmanset{
  every diagram/.append style={red},
  small/.append style={black},
}
```

If you are completely unhappy with a particular inbuilt style, you can define your own style with with  $\langle key \rangle$ /.style={...} as shown in the following example:

```
\tikzfeynmanset{
  myblob/.style={
    shape=circle,
    draw=blue,
    fill=red}
}
```

All the every  $\langle key \rangle$  keys documented here are initially empty, so it is up to you whether you use  $\langle key \rangle$ /.append style or  $\langle key \rangle$ /.style. The predefined style keys (such as small, particle, fermion, etc.) should *never* by modified with  $\langle key \rangle$ /.style as that will overwrite the style entirely. Instead, modify the appropriate every  $\langle key \rangle$  if available or use  $\langle key \rangle$ /.append style.

All the keys defined here are made available inside the {feynman} environment and inside \feynmandiagram; but if you wish to access them outside of this (say, in a regular {tikzpicture} environment), you will need to specify the full path with the leading /tikzfeynman.

#### 3.2.1 FEYNMAN KEYS

```
\label{tikzfeynman} $$ \tikzfeynman=\{\langle T_E X \ code \rangle\} $$ (no default) $$ \tikzfeynman=\{\langle T_E X \ code \rangle\} $$ (no default) $$
```

Allows for custom code to be executed at the start or end of each {feynman} environment.

#### /tikzfeynman/every feynman

(style, no value)

Set of styles which are applied to every {feynman} environments (and consequently, every apply inside all \feynmandiagram too). The style also applies to regular TikZ commands used inside the {feynman} environment.

```
This is not red
```

This is red

```
\tikzfeynmanset{every feynman/.append style={red}}
\begin{tikzpicture}
  \node at (0, 0.5) {This is not red};
\begin{feynman}
    \node at (0, -0.5) {This is red};
\end{feynman}
\end{tikzpicture}
```

#### /tikzfeynman/inline= $\langle node \rangle$

(style, no default)

A style used to display a Feynman diagram inline (typically in an equation), and aligning such that its vertical placement is at the node specified. The node specification must enclosed in parentheses. For nodes which contain text (such as when the particle style is applied), it is possible to use the baseline of the text inside the

node to line up with the baseline of the equation by using ((node).base) as demonstrated in the following example. Note that this key applies additional styles to make the diagram fit in an equation more nicely; if you do not wish to have these additional styles, use the baseline key.

$$\gamma \sim = i g_e \gamma^\mu$$

```
\begin{equation}
  \feynmandiagram [inline=(d.base), horizontal=d to b] {
    a -- [fermion] b -- [fermion] c,
    b -- [boson] d [particle=\(\gamma\)],
    };
    = i g_{e} \gamma^{\mu}
\end{equation}
```

#### $/\text{tikz/baseline} = \langle node \rangle$ (no default)

Changes the vertical alignment of the Feynman diagram such that it diagram's baseline is at the node specified. This works in the same was as <u>inline</u>=(node), but it does not apply any additional styles (notice how the following example is larger than the one above).

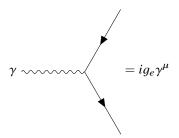

```
\begin{equation}
\feynmandiagram [baseline=(d.base), horizontal=d to b] {
    a -- [fermion] b -- [fermion] c,
    b -- [boson] d [particle=\(\gamma\)],
    };
    = i g_{e} \gamma^{\mu}
\end{equation}
```

The underlying algorithm will arrange all the nodes relative to each other, but beyond that it has no idea how the overall graph should be oriented. By using one of the above keys, the final output of the algorithm is oriented and/or mirrored such that the two nodes specified are on the same horizontal (or vertical) line. The two nodes need not actually be connected by an edge for this to work.

The two *(node)* specifications should *not* be enclosed in parentheses, unlike the <u>inline</u> and <u>baseline</u> keys. The horizontal' and vertical' keys work in the same was as horizontal and vertical, but with a flip.

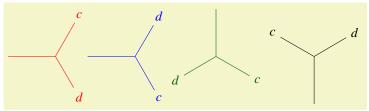

```
\feynmandiagram [inline=(b), horizontal=a to b, red] {
   a -- b -- {c [particle=\(c\)], d [particle=\(d\)]}
};
\feynmandiagram [inline=(b), horizontal'=a to b, blue] {
   a -- b -- {c [particle=\(c\)], d [particle=\(d\)]}
};
\feynmandiagram [inline=(b), vertical=a to b, green!40!black] {
   a -- b -- {c [particle=\(c\)], d [particle=\(d\)]}
};
\feynmandiagram [inline=(b), vertical=b to a, black] {
   a -- b -- {c [particle=\(c\)], d [particle=\(d\)]}
};
```

#### 3.2.2 DIAGRAM KEYS

#### /tikzfeynman/every diagram

(style, no value)

Set of styles which are applied to every diagram; that is, to everything inside the \feynmandiagram, \diagram and \diagram\* commands but not the general {feynman} environment (see section 3.2.1 for that).

```
\tikzfeynmanset{every diagram/.append style={red}}
\feynmandiagram [small, horizontal=d to b] {
    a -- [fermion] b -- [fermion] c,
    b -- [boson] d,
};
```

```
/tikzfeynman/small (no value)
/tikzfeynman/medium (no value)
/tikzfeynman/large (no value)
```

Changes the default separation between the vertices and changes the size of arrows, blobs, and other shapes to fit different context. The small size is best used with when the diagram is quite simple and doesn't have too many annotations (such as momentum arrows and particle labels). The medium size is the default and is usually large enough that even diagrams with many labels and momentum arrows do not become too cluttered. Finally the large key is best for large illustrations as used on the title page of this document.

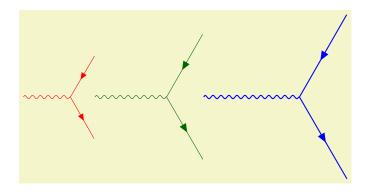

```
\feynmandiagram [baseline=(b), small, horizontal=d to b, red] {
    a -- [fermion] b -- [fermion] c,
    b -- [boson] d,
};
\feynmandiagram [baseline=(b), medium, horizontal=d to b, green!40!black] {
    a -- [fermion] b -- [fermion] c,
    b -- [boson] d,
};
\feynmandiagram [baseline=(b), large, horizontal=d to b, blue] {
    a -- [fermion] b -- [fermion] c,
    b -- [boson] d,
};
```

There are several algorithms which are available to place the vertices which are all provided within the graph drawing library from TikZ. Below are listed a few of these layouts which are more relevant for drawing Feynman diagrams. For a more complete description of how these algorithm work, please refer to the TikZ manual.

#### /graph drawing/spring layout=(string)

(no default)

Uses Hu's spring layout [6] as implemented by Pohlmann [8]. This models each edge as springs and attempts to spread everything out as much as possible. This is the default layout.

```
\begin{bmatrix} a & & f \\ & & \\ & c & d \\ & & e \end{bmatrix}
```

```
\feynmandiagram [nodes=circle, small, horizontal=c to d] {
   (a, b) -- c -- d -- {e, f},
};
```

#### /graph drawing/spring electrical layout=(string)

(no default)

Uses Hu's spring electrical layout [6] as implemented by Pohlmann [8]. This models each edge as springs and gives each vertex a charge. This algorithm allows for the charge of a particular vertex to be adjusted using the electric charge key (the default is 1).

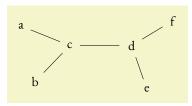

```
\feynmandiagram [nodes=circle,
    small, horizontal=c to d,
    spring electrical layout
] {
    {a, b [electric charge=2]} -- c -- d -- {e, f [electric charge=0.1]},
};
```

### /graph drawing/layered layout= $\langle \textit{string} \rangle$

(no default)

Uses the Sugiyama layout algorithm [7] as implemented by Pohlmann [8] in order to place the node.

When an edge is specified, the first vertex is always located on the layer above the second vertex. This creates a hierarchy of vertices which is particularly useful for decays.

Two vertices can be forced to be on the same layer with the /graph drawing/same layer key.

```
a - b 
d
e
f
```

```
\label{eq:continuous} $$ \operatorname{condition} [\operatorname{nodes=circle}, small, \operatorname{horizontal=a to b}, \operatorname{layered layout}] $$ \{ a -- b -- \{c, d -- \{e, f\}\}, \}; $$
```

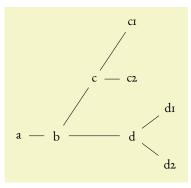

```
\feynmandiagram [nodes=circle, small, horizontal=a to b, layered layout] {
    a -- b -- {c -- {c1, c2}, d -- {d1, d2}},
    {[same layer] c1, d},
};
```

#### /graph drawing/tree layout=\(string\)

(no default)

Uses the Reingold–Tilform algorithm in order to place the node. This works in a similar way to the layered layout, but has quite a lot of additional options to handle missing children in the tree. Please refer to the TikZ manual for a thorough description of these additional features.

When an edge is specified, the first vertex is always located on the layer above the second vertex. This creates a hierarchy of vertices which is particularly useful for decays.

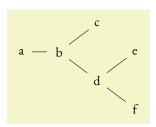

```
\feynmandiagram [nodes=circle, small, horizontal=a to b, tree layout] {    a -- b -- {c, d -- {e, f}}, };
```

```
\label{eq:continuous} $$ \operatorname{conde}_{c}(c) = \{c_1, c_2\}, d_{c_1}(d_1, d_2)\}, $$ $$ $$ :
```

```
/tikz/graphs/edges=\langle options \rangle(no default)/tikz/graphs/nodes=\langle options \rangle(no default)
```

Just like it is possible to change the shape of every vertex or edge in the whole document, it is also possible to change the shape of every vertex or edge in a single diagram by modifying these keys and adding the desired styles.

#### 3.2.3 VERTEX KEYS

/tikzfeynman/vertex (no value)

The default, base style applied to every vertex initially. Other styles are subsequently added. This sets the vertex shape to be a coordinate, that is, a null shape with no size or width.

#### /tikzfeynman/every (vertex shape)

(style, initially empty)

The style of specific vertices can be modified by changing the appropriate every (*vertex shape*) key. For example, in order to change the style of every <u>dot</u>-styled vertex, you can modify the every <u>dot</u> key, or to modify every vertex globally, the every <u>vertex</u> key can be modified.

```
\tikzfeynmanset{
    every vertex/.style={red, dot},
    every particle/.style={blue},
    every blob/.style={draw=green!40!black, pattern color=green!40!black},
}

\( \forall \)

\( \forall \)

\( \forall \)

\( \forall \)

\( \forall \)

\( \forall \)

\( \forall \)

\( \forall \)

\( \forall \)

\( \forall \)

\( \forall \)

\( \forall \)

\( \forall \)

\( \forall \)

\( \forall \)

\( \forall \)

\( \forall \)

\( \forall \)

\( \forall \)

\( \forall \)

\( \forall \)

\( \forall \)

\( \forall \)

\( \forall \)

\( \forall \)

\( \forall \)

\( \forall \)

\( \forall \)

\( \forall \)

\( \forall \)

\( \forall \)

\( \forall \)

\( \forall \)

\( \forall \)

\( \forall \)

\( \forall \)

\( \forall \)

\( \forall \)

\( \forall \)

\( \forall \)

\( \forall \)

\( \forall \)

\( \forall \)

\( \forall \)

\( \forall \)

\( \forall \)

\( \forall \)

\( \forall \)

\( \forall \)

\( \forall \)

\( \forall \)

\( \forall \)

\( \forall \)

\( \forall \)

\( \forall \)

\( \forall \)

\( \forall \)

\( \forall \)

\( \forall \)

\( \forall \)

\( \forall \)

\( \forall \)

\( \forall \)

\( \forall \)

\( \forall \)

\( \forall \)

\( \forall \)

\( \forall \)

\( \forall \)

\( \forall \)

\( \forall \)

\( \forall \)

\( \forall \)

\( \forall \)

\( \forall \)

\( \forall \)

\( \forall \)

\( \forall \)

\( \forall \)

\( \forall \)

\( \forall \)

\( \forall \)

\( \forall \)

\( \forall \)

\( \forall \)

\( \forall \)

\( \forall \)

\( \forall \)

\( \forall \)

\( \forall \)

\( \forall \)

\( \forall \)

\( \forall \)

\( \forall \)

\( \forall \)

\( \forall \)

\( \forall \)

\( \forall \)

\( \forall \)

\( \forall \)

\( \forall \)

\( \forall \)

\( \forall \)

\( \forall \)

\( \forall \)

\( \forall \)

\( \forall \)

\( \forall \)

\( \forall \)

\( \forall \)

\( \forall \)

\( \forall \)

\( \forall \)

\( \forall \)

\( \forall \)

\( \forall \)

\( \forall \)

\( \forall \)

\( \forall \)

\( \forall \)

\( \forall \)

\( \forall \)

\( \forall \)

\( \forall \)

\( \forall \)
```

/tikzfeynman/dot (no value)

Modifies the vertex so that it has a small filled circle.

```
\feynmandiagram [small] {
    a -- b [dot] -- {c, d}
};
```

#### /tikzfeynman/square dot

(no value)

Modifies the vertex so that it has a small filled square.

```
\feynmandiagram [small] {
   a -- b [square dot] -- {c, d}
};
```

#### /tikzfeynman/empty dot

(no value)

Modifies the vertex so that it has a small empty circle.

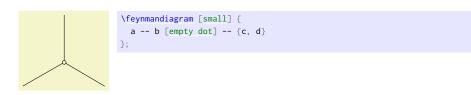

#### /tikzfeynman/crossed dot

(no value)

Modifies the vertex so that it has a small circle with a cross inside.

```
\feynmandiagram [small] {
   a -- b [crossed dot] -- {c, d}
};
```

#### /tikzfeynman/blob

(no value)

Modifies the vertex so that it is a large blob, usually used to denote an effective operator.

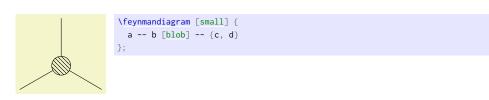

#### /tikzfeynman/particle=⟨name⟩

(no default)

Modifies the vertex so that it shows (name). This is intended to label initial and final particles, but it should not be used on internal vertices as it will result in the lines at the vertex having a gap. For propagators (the edge label key is much more appropriate).

Note that if  $\langle name \rangle$  contains characters such as brackets ([]) or commas (,), the whole  $\langle name \rangle$  has to be enclosed in braces ({}); otherwise, the parser will interpret the comma as the end of the  $\langle name \rangle$  and the start of the next key, or the closing bracket as the end of all optional arguments.

#### 3.2.4 EDGE KEYS

Just like with the various vertex keys, each edge type has a corresponding every (*edge type*); however, due to the existence of very similar keys such as scalar, charged scalar and anti charged scalar, more specific keys inherit styles from less specific ones. For example, styles in every charged scalar will apply to charged scalar and anti charged scalar but not scalar whilst styles in every scalar will apply to all three.

#### /tikzfeynman/every edge

(style, initially empty)

A style to apply to every edge initially.

#### /tikzfeynman/every (edge style)

(style, initially empty)

The style of specific edges can be modified by changing the appropriate every \( \langle edge \) style \( \rangle \) key. For example, in order to make a global change to every boson, you can modify the every boson key.

/tikzfeynman/boson (no value)

Draws a sinusoidal line to denote a boson.

```
\feynmandiagram [horizontal=a to b] {a -- [boson] b};
```

#### /tikzfeynman/charged boson

(no value)

Draws a sinusoidal line with an arrow to denote a charged boson.

```
\feynmandiagram [horizontal=a to b] {a -- [charged boson] b};
```

#### /tikzfeynman/anti charged boson

(no value)

Draws a sinusoidal line with an arrow pointing the other way to to denote a anti charged boson.

```
\feynmandiagram [horizontal=a to b] {a -- [anti charged boson] b};
```

(no value) /tikzfeynman/photon Draws a sinusoidal line to denote a photon. \feynmandiagram [horizontal=a to b] {a -- [photon] b}; (no value) /tikzfeynman/scalar Draws a dashed line to denote a scalar. \feynmandiagram [horizontal=a to b] {a -- [scalar] b}; (no value) /tikzfeynman/charged scalar Draws a dashed line with an arrow to denote a charged scalar. /tikzfeynman/anti charged scalar (no value) Draws a dashed line with an arrow pointing the other way to denote a charged scalar antiparticle. ----- \feynmandiagram [horizontal=a to b] {a -- [anti charged scalar] b}; /tikzfeynman/ghost (no value) Draws a dotted line to denote a ghost. \feynmandiagram [horizontal=a to b] {a -- [ghost] b}; /tikzfeynman/fermion (no value) Draws a solid line with an arrow to denote a fermion. \feynmandiagram [horizontal=a to b] {a -- [fermion] b}; (no value) /tikzfeynman/anti fermion Draws a solid line with an arrow pointing the other way to denote an antifermion. \feynmandiagram [horizontal=a to b] {a -- [anti fermion] b}; (no value) /tikzfeynman/majorana Draws a solid line with two arrows pointing to the center to denote an Majorana particle.

\feynmandiagram [horizontal=a to b] {a -- [majorana] b};

#### /tikzfeynman/anti majorana

(no value)

Draws a solid line with two arrows pointing to the ends to denote a Majorana particle.

```
\feynmandiagram [horizontal=a to b] {a -- [anti majorana] b};
```

#### /tikzfeynman/gluon

(no value)

Draws a coiled line to denote a gluon.

```
/tikz/edge label=\langle text \rangle (no default)
/tikz/edge label'=\langle text \rangle (no default)
```

Places a label halfway along the edge with the given text. The primed key switches which side of the edge the label is placed.

#### /tikzfeynman/insertion= $[\langle options \rangle]\langle distance \rangle$

(no default)

Places an insertion (for mass or momentum insertion) along an edge. The distance specifies how far along the edge the insertion should be placed such that 0 and 1 respectively correspond to the start and the end of the edge.

Multiple insertions can be placed along a single edge by repeating the style key.

Through the *(options)* argument, the insertion size and style can be changed.

```
\times \times \t
```

#### /tikzfeynman/insertion/size=\langle distance \rangle

(no default, initially 3pt)

Specifies how big the insertion should be. The length of each edge starting from the center will be  $\sqrt{2} \times \langle distance \rangle$ .

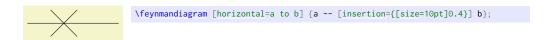

#### /tikzfeynman/insertion/style=(distance)

(no default, initially empty)

Specifies additional styles to applying to the lines of the insertion.

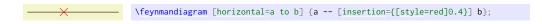

#### 3.2.5 Momentum Keys

```
/\text{tikzfeynman/rmomentum'} = [\langle options \rangle] \langle text \rangle
```

(no default)

Places a momentum arrow on the specified edge with label given by \( \text{text} \). The primed (') version place the momentum arrow on the other side of the edge; that is, if the momentum arrow was on the right, it will be placed on the left of the edge. The reversed momentum and reversed momentum' keys are analogous to momentum and momentum' except that the momentum arrow points in the opposite direction. Finally, the rmomentum and rmomentum' are aliases of reversed momentum and reversed momentum'.

Note that due to the way the arrow is drawn, it doesn't inherit styles of the edge. As a result, they have to be re-specified through (options).

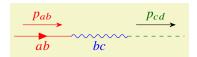

```
\feynmandiagram [layered layout, horizontal=a to b] {
  a -- [red, fermion, edge label'=\(ab\), momentum={[arrow style=red]\(p_{ab}\)}] b
  -- [blue, photon, edge label'=\(bc\)] c
  -- [green!40!black, scalar, momentum=\(p_{cd}\)] d,
};
```

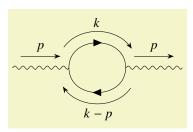

```
\feynmandiagram [layered layout, horizontal=b to c] {
  a -- [photon, momentum=\(p\)] b
  -- [fermion, half left, looseness=1.5, momentum=\(k\)] c
  -- [fermion, half left, looseness=1.5, momentum=\(k-p\)] b,
  c -- [photon, momentum=\(p\)] d,
};
```

The  $\langle options \rangle$  allows for the following options to customize the appearance of the momentum arrows. These can be either set globally with the usual  $\tikzfeynmanset$ , or can be set on a individual basis through the  $\langle options \rangle$  argument of the momentum key. In the latter case, only the  $\langle key \rangle$  in /tikzfeynman/momentum/ $\langle key \rangle$  is required.

#### /tikzfeynman/momentum/label distance=⟨distance⟩

(no default, initially opt)

Set the separation between the text and the arrow. Note that the text is still surrounded by an inner sep=0.3333em by default so the default distance of 0pt will not result in the momentum label touching the arrow.

#### /tikzfeynman/momentum/arrow distance=\distance\

(no default, initially 3mm)

Set the separation between the edge and the arrow.

/tikzfeynman/momentum/arrow shorten= $\langle distance \rangle$ 

(no default, initially 0.15)

Specify the fraction of the total edge length by which the momentum arrow is shortened at each end.

```
/tikzfeynman/momentum/label style=\langle style \rangle
```

(no default, initially empty)

Define styles to apply to the momentum label node.

```
/tikzfeynman/momentum/arrow style=\langle style \rangle
```

(no default, initially empty)

Define style to apply to the momentum arrow.

#### 3.2.6 Modifier Keys

Modifier keys serve only to slightly modify a small feature of the edge.

```
/tikzfeynman/half left(no value)/tikzfeynman/half right(no value)/tikzfeynman/quarter left(no value)/tikzfeynman/quarter right(no value)
```

Modifies the edge so that it bends left or right in such a way that it completes half a circle, or a quarter of a circle.

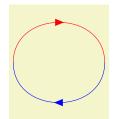

```
\feynmandiagram [horizontal=a to b] {
  a -- [red, fermion, half left] b -- [blue, fermion, half left] a,
};
```

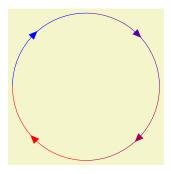

```
\feynmandiagram [horizontal=a to c] {
  a -- [red!0!blue, fermion, quarter left] b
  -- [red!33!blue, fermion, quarter left] c
  -- [red!66!blue, fermion, quarter left] d
  -- [red!100!blue, fermion, quarter left] a,
};
```

```
/tikz/out=\(angle\) (no default)
/tikz/in=\(angle\) (no default)
```

Specifies the angle at which the edge leaves the first vertex in an edge and the angle at which it enters the second vertex in an edge.

```
/tikz/relative=\(true or false\) (default true)
```

If relative is set to false, the angle is relative to the paper whilst when relative is set to true, the angle is relative to the straight line joining the two vertices.

```
/tikz/looseness=(number) (no default, initially 1)
```

As the name suggests, this specifies how 'loose' or 'tight' a curve is connecting two vertices.

# 4 EXAMPLES

Below are a few diagrams which demonstrate how the package can be used in some more practical examples..

VERTEX RULE

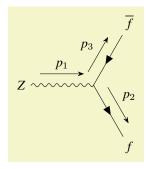

```
\feynmandiagram [horizontal=a to b] {
  a [particle=\(Z\)] -- [photon, momentum=\(p_{1}\)] b,
  f1 [particle=\(\overline f\)]
    -- [fermion, rmomentum'=\(p_{3}\)] b
    -- [fermion, momentum=\(p_{2}\)] f2 [particle=\(f\)],
};
```

TREE LEVEL DIAGRAMS

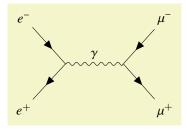

```
\feynmandiagram [horizontal=a to b] {
  i1 [particle=\(e^{-}\)] -- [fermion] a -- [fermion] i2 [particle=\(e^{+}\)],
  a -- [photon, edge label=\(\gamma\)] b,
  f1 [particle=\(\mu^{-}\)] -- [fermion] b -- [fermion] f2 [particle=\(\mu^{+}\)],
};
```

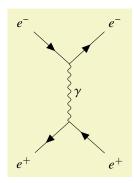

```
\feynmandiagram [vertical'=a to b] {
  i1 [particle=\(e^{-}\)]
    -- [fermion] a
    -- [fermion] f1 [particle=\(e^{-}\)],
    a -- [photon, edge label=\(\(\) b,
    i2 [particle=\(e^{+}\)]
    -- [anti fermion] b
    -- [anti fermion] f2 [particle=\(e^{+}\)],
};
```

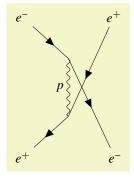

#### Loops

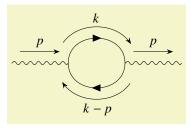

```
\feynmandiagram [layered layout, horizontal=b to c] {
    a -- [photon, momentum=\(p\)] b
    -- [fermion, half left, momentum=\(k\)] c
    -- [fermion, half left, momentum=\(k-p\)] b,
    c -- [photon, momentum=\(p\)] d,
};
```

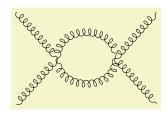

#### Box Diagrams

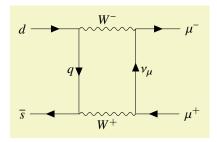

#### MESON DECAY AND MIXING

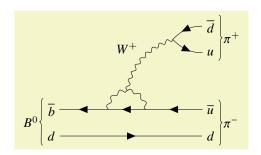

```
\begin{tikzpicture}
  \begin{feynman}
    \vertex (a1) {\(\overline b\));
    \vertex[right=1.5cm of a1] (a2);
    \vertex[right=1cm of a2] (a3);
    \vertex[right=1.5cm of a3] (a4) {\(\overline u\))};
    \vertex[below=2em of a1] (b1) {\(d\)};
    \vertex[below=2em of a4] (b2) {\(d\)};
    %% See section 13.5 of PGF/TikZ manual
    \vertex at ($(a2)!0.5!(a3)!0.5cm!90:(a3)$) (d);
    \%\% Equivalent way to obtain (d):
    % \vertex at ($(b2)!0.5!(b3) + (0, -0.5cm)$) (d);
    \vertex[above=of a4] (c1) {\(u\)};
    \vertex[above=2em of c1] (c3) {\(\overline d\));
    \vertex at ($(c1)!0.5!(c3) - (1cm, 0)$) (c2);
    \diagram* {
     (a4) -- [fermion] (a3) -- [fermion] (a2) -- [fermion] (a1),
      (b1) -- [fermion] (b2),
      (c3) -- [fermion, out=180, in=45] (c2) -- [fermion, out=-45, in=180] (c1),
      (a2) -- [boson, quarter left] (d) -- [boson, quarter left] (a3),
     (d) -- [boson, bend left, edge label=\(W^{+}\)] (c2),
    \draw [decoration={brace}, decorate] (b1.south west) -- (a1.north west)
         node [pos=0.5, left] {\(B^{0}\\)};
    \label{lem:condition} $$ \decorate] (c3.north east) -- (c1.south east) $$
         node [pos=0.5, right] {\(\pi^{+}\\)};
    \draw [decoration={brace}, decorate] (a4.north east) -- (b2.south east)
         node [pos=0.5, right] {\(\pi^{-}\\)};
  \end{feynman}
\verb|\end{tikzpicture}|
```

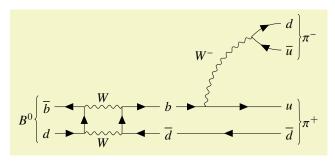

```
\begin{tikzpicture}
  \begin{feynman}
    \vertex (a1) {\(\overline b\));
    \vertex[right=1cm of a1] (a2);
    \vertex[right=1cm of a2] (a3);
    \vertex[right=1cm of a3] (a4) {\(b\)};
    \vertex[right=1cm of a4] (a5);
    \vertex[right=2cm of a5] (a6) {\(u\)};
    \vertex[below=2em of a1] (b1) {\(d\)};
    \vertex[right=1cm of b1] (b2);
    \vertex[right=1cm of b2] (b3);
    \label{lem:condition} $\operatorname{cond}_{c}(b4) {\coverline d};
    \vertex[below=2em of a6] (b5) {\(\overline d\));
    \vertex[above=of a6] (c1) {\(\overline u\))};
    \vertex[above=2em of c1] (c3) {\(d\));
    \diagram* {
     {[edges=fermion]
       (b1) -- (b2) -- (a2) -- (a1),
       (b5) -- (b4) -- (b3) -- (a3) -- (a4) -- (a5) -- (a6),
      (a2) -- [boson, edge label=\(W\)] (a3),
     (b2) -- [boson, edge label'=\(W\)] (b3),
     (c1) -- [fermion, out=180, in=-45] (c2) -- [fermion, out=45, in=180] (c3),
     (a5) -- [boson, bend left, edge label=\(W^{-}\)] (c2),
    \label{lem:decoration} $$ \decorate \ [decoration={brace}, decorate \ ] (b1.south west) -- (a1.north west) $$
         node [pos=0.5, left] {\(B^{0}\\)};
    \draw [decoration={brace}, decorate] (c3.north east) -- (c1.south east)
         node [pos=0.5, right] {\(\pi^{-}\\)};
    \draw [decoration={brace}, decorate] (a6.north east) -- (b5.south east)
         node [pos=0.5, right] {\(\pi^{+}\\)};
  \end{feynman}
\end{tikzpicture}
```

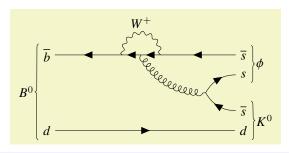

```
\begin{tikzpicture}
  \verb|\begin{feynman}|
    \vertex (a1) {\(\overline b\));
    \vertex[right=2cm of a1] (a2);
    \vertex[right=0.5cm of a2] (a3);
    \vertex[right=0.5cm of a3] (a4);
    \vertex[right=2cm of a4] (a5) {\(\verline s\)};
    \vertex[below=2cm of a1] (b1) {\(d\)};
    \vertex[below=2cm of a5] (b2) {\(d\)};
    \vertex[below=1.5em of a5] (c1) {\(s\)};
    \vertex[above=1.5em of b2] (c3) {(\overline s))};
    \vertex at ($(c1)!0.5!(c3) - (1cm, 0)$) (c2);
    \diagram* {
      {[edges=fermion]
        (a5) -- (a4) -- (a3) -- (a2) -- (a1),
      (b1) -- [fermion] (b2),
      (c3) -- [fermion, out=180, in=-60] (c2) -- [fermion, out=60, in=180] (c1),
      (a3) -- [gluon, bend right] (c2),
      (a4) -- [boson, out=90, in=90, looseness=2.0, edge label'=\(W^{+}\)] (a2)
    \label{lem:decoration} $$ \operatorname{[decoration=\{brace\},\ decorate]}$ (b1.south\ west) -- (a1.north\ west) $$ $$
         node [pos=0.5, left] {\(B^{0}\)};
    \label{lem:decoration} $$ \decorate \ [decoration={brace}, decorate \ ] (a5.north east) -- (c1.south east) $$
         node [pos=0.5, right] {\(\phi\));
    \draw [decoration={brace}, decorate] (c3.north east) -- (b2.south east)
          node [pos=0.5, right] {\(K^{0}\));
  \end{feynman}
\end{tikzpicture}
```

# **INDEX**

This index only contains automatically generated entries. A good index should also contain carefully selected keywords. This index is not a good index.

```
anti charged boson key, 17
                                                               half left key, 21
                                                               half right key, 21
anti charged scalar key, 18
anti fermion key, 18
                                                               horizontal key, II
anti majorana key, 19
                                                               horizontal' key, II
arrow distance key, 20
                                                               in key, 21
arrow shorten key, 20
                                                               inline key, 10
arrow style key, 21
                                                               insertion key, 19
baseline key, \pi
                                                               label distance key, 20
blob key, 16
                                                               label style key, 20
boson key, 17
                                                               large key, 12
                                                               layered layout key, 13
charged boson key, 17
                                                               looseness key, 21
charged scalar key, 18
crossed dot key, 16
                                                               majorana key, 18
                                                               medium key, 12
\diagram, 8, 9
                                                               momentum key, 19
dot key, 15
                                                               momentum' key, 19
edge label key, 19
                                                               nodes key, 15
edge label' key, 19
edges key, 15
                                                               out key, 21
empty dot key, 16
Environments
                                                               particle key, 16
     feynman,8
                                                               photon key, 18
every (edge style) key, 17
every (vertex shape) key, 15
                                                               quarter left key, 21
every diagram key, 12
                                                               quarter right key, 21
every edge key, 17
every feynman key, 10
                                                               relative key, 21
execute at begin feynman key, 10
                                                               reversed momentum key, 19
execute at end feynman key, 10
                                                               reversed momentum' key, 19
                                                               rmomentum key, 19
fermion key, 18
                                                               rmomentum' key, 20
feynman environment, 8
\feynmandiagram, 8
                                                               scalar key, 18
                                                               size key, 19
ghost key, 18
                                                               small key, 12
gluon key, 19
                                                               spring electrical layout key, 13
/graph drawing/
                                                               spring layout key, 13
     horizontal, II
                                                               square dot key, 16
     horizontal', II
                                                               style key, 19
     layered layout, 13
     spring electrical layout, 13
                                                               /tikz/
     spring layout, 13
                                                                    baseline, II
     tree layout, 14
                                                                    edge label, 19
     vertical, II
                                                                    edge label',19
     vertical', II
                                                                    graphs/
                                                                       edges, 15
```

```
nodes, 15
     in, 21
     looseness, 21
     out, 21
     relative, 21
/tikzfeynman/
     anti charged boson, 17
     anti charged scalar,18
     anti fermion, 18
     anti majorana, 19
     blob, 16
     boson, 17
     charged boson, 17
     charged scalar, 18
     crossed dot,16
     dot, 15
     empty dot,16
     every (edge style),17
     every (vertex shape), 15
     every diagram,12
     every edge, 17
     every feynman, IO
     execute at begin feynman, 10
     execute at end feynman, 10
     fermion, 18
     ghost, 18
     gluon, 19
     half left, 2I
     half right, 21
     inline, 10
     insertion/
       size, 19
       style, 19
     insertion,19
     large, 12
     majorana,18
     medium, 12
     momentum/
       arrow distance, 20
       arrow shorten, 20
       arrow style, 21
       label distance, 20
       label style, 20
     momentum, 19
     momentum', 19
     particle,16
     photon, 18
     quarter left, 21
     quarter right, 21
     reversed momentum, 19
     reversed momentum', 19
     rmomentum, 19
     rmomentum', 20
     scalar, 18
     small, 12
     square dot, 16
```

vertex, 15 \tikzfeynmanset,8 tree layout key, 14 \vertex,8 vertex key, 15 vertical key, II vertical' key, II

# References

- [1] R. P. Feynman, 'Space-time approach to quantum electrodynamics', Phys. Rev. 76, 769–789 (1949).
- [2] T. Ohl, 'Drawing Feynman diagrams with LaTeX and Metafont', Computer Physics Communications 90, 340–354 (1995).
- [3] J. Vermaseren, 'Axodraw', Computer Physics Communications 83, 45–58 (1994).
- [4] D. Binosi and L. Theussl, 'JaxoDraw: A Graphical user interface for drawing Feynman diagrams', Computer Physics Communications 161, 76–86 (2004).
- [5] D. Binosi, J. Collins, C. Kaufhold and L. Theussl, 'JaxoDraw: A Graphical user interface for drawing Feynman diagrams. Version 2.0 release notes', Computer Physics Communications 180, 1709–1715 (2009).
- [6] Y. Hu, 'Efficient, high-quality force-directed graph drawing', Mathematica Journal 10, 37–71 (2005).
- [7] E. Peter and S. Kozo, 'How to draw a directed graph', Journal of Information Processing 13, 424–437 (1991).
- [8] J. Pohlmann, 'Configurable graph drawing algorithms for the TikZ graphics description language', PhD thesis (Institute of Theoretical Computer Science, Universität zu Lübeck, Lübeck, Germany, 2011).
- [9] T. Tantau, The TikZ and PGF packages, 2015.